# GIVE-Church

# Giving to your church is as easy as 1-2-3

Go to the App Store or Google Play and search for "GivePlus Church" to download for FREE.

### 1) Search

| ← Find Church                   |
|---------------------------------|
| GIVE <mark>+</mark>             |
| Find your church to get started |
|                                 |
| Church Name or Zip Code         |
| Search                          |
| Find Churches Near Me           |
|                                 |
| GIVE <mark>+</mark>             |

- Enter church name or tap *Find Churches Near Me* to start your search
- Select your church
- Your selected church will be displayed as your default church
- Tap Donate Now

## 2) Select

| ÷                    | Fund Details        |
|----------------------|---------------------|
|                      |                     |
| Fund<br>General Fund |                     |
| Frequency            |                     |
| One Time             | · · ·               |
| Select Amount        | Ê                   |
| \$25                 | \$50 \$100          |
| \$ Other Amount      |                     |
|                      |                     |
|                      |                     |
|                      |                     |
|                      |                     |
|                      |                     |
|                      | Add                 |
|                      | GIVE <mark>+</mark> |

- Choose a fund and a preset amount or enter another amount
- Select *Add* to add another fund or move forward to the payment information
- Scan or enter your card or banking account information

### 3) Submit

| Donor Nam<br>Alex Jones | -                 |                    |
|-------------------------|-------------------|--------------------|
| Card Numb               |                   |                    |
| Fund                    |                   | Amoun              |
| General Fund            | 1                 | \$25.0<br>One Tim  |
| Building Fund           | d                 | \$30.0<br>One Tim  |
| Community (             | Dutreach          | \$100.0<br>One Tim |
| Total                   |                   | \$155.0            |
|                         | Complete Donation |                    |

• Review your donation summary then select *Complete Donation* 

#### Access more features *∋*

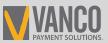

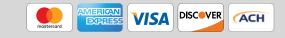

# GIVE-Church

# **Simple. Convenient. Secure.**

Creating a Give+ account provides additional convenience and security.

#### Create

| ← Create Account    |            |
|---------------------|------------|
|                     |            |
| 🙎 First Name        |            |
| 💄 Last Name         |            |
| E-Mail              |            |
| Or New Password     | <u> </u>   |
| Or Confirm Password | <u>(</u> ) |
| Submit              |            |
|                     |            |
|                     |            |
|                     |            |
|                     |            |
|                     |            |
|                     |            |
| e 11 ( = 1          |            |
| GIVE+               |            |

- It only takes a few minutes to create an account with an email address and password
- You'll have the option to log in using the Touch ID/Fingerprint feature or a PIN

### Manage

| GIVE                          |           |
|-------------------------------|-----------|
| Alex Jones                    | ESCAN10   |
| DONATIONS                     |           |
| 🛱 Give Now                    | idd one o |
| ④ Giving History              |           |
| C Recurring Donations         |           |
| ACCOUNT PROFILE               |           |
| <b>e</b> Personal Information |           |
| O- Change Password            |           |
| n Payment Methods             |           |
| OTHER                         |           |
| Change Church                 |           |
| ? Help                        |           |
| ➔ Logout                      |           |
| ← Not Alex?                   |           |

• Tap the menu icon to manage personal information, change password, review donations or update/add payment methods

# Schedule

| ≡                    | Fund Details        |
|----------------------|---------------------|
|                      |                     |
| Fund<br>General Fund |                     |
| Frequency            |                     |
| Monthly              | <b>.</b>            |
| 📅 Starts On          | 🛅 Ends On           |
| Select Amount        |                     |
| \$25                 | \$50 \$100          |
| \$ Other Amount      |                     |
|                      |                     |
|                      |                     |
|                      |                     |
|                      |                     |
|                      | Add                 |
|                      |                     |
| (                    | GIVE <mark>+</mark> |

 Next time you donate, tap Select Frequency to create a recurring weekly, bi-weekly, monthly or annual donation to the fund(s) of your choice Note: Your church determines frequency options

#### **Review**

|   | Recurr       | ing Donat | tions     |    |
|---|--------------|-----------|-----------|----|
| N | lext Payment | Frequency | Amou      | nt |
|   | 07/25/17     | Biweekly  | \$5       | Î  |
|   | 07/26/17     | Biweekly  | \$9       |    |
|   | 07/25/17     | Monthly   | \$6       | Î  |
|   | 07/26/17     | Weekly    | \$7       | Î  |
|   | General Fund |           | \$4       |    |
|   | Community Ou | itreach   | \$3       |    |
|   | Start Date   |           | 07/26/17  |    |
|   | End Date     |           | None      |    |
|   | Payment Meth | od 🏛      | **** 8585 |    |
|   |              |           |           |    |
|   | G            | IVE-      | F         |    |

- From the menu, go to *Recurring Donations* to view or delete any scheduled donation made through the Give+ app
- Or, select *Giving History* to review your past Give+ donations

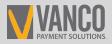

#### 800-675-7430

vancopayments.com/giveplus-mobile

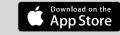

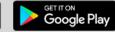

Search for "GivePlus Church" to quickly find and download the app today!